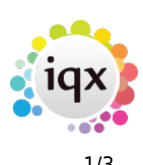

# **Release 2.20.2**

If you have custom forms defined in IQX, not all new features may be available to you. Your agency custom forms are shown on Help – About.

- [Features](#page--1-0)
- [Enhancements](#page--1-0)
- [System Administrator](#page--1-0)
- [Fixes](#page--1-0)

#### **FEATURES**

## **4 New General Settings to set Email, Mobile, Addr1/Town and Postcode as Required fields**

An Agency can now ensure that all Person records are entered with all/any required fields; Mobile, Email, Address/Town and Postcode.

# **ENHANCEMENTS**

# **E-Timesheet colour consistency**

E-Timesheet colours now show on vacancy and placement timesheets view for easy identification.

#### **AWR Filters would be useful**

We have now added filters for AWR. These are available on Person - AWR view, Temp Desk - AWR Temps view and Placements - AWR Linked Placements view.

## **Being able to add an Accounts contact from Misc view rather than go back to Contact**

It is now possible to add an accounts contact from within the company Miscellaneous view rather than having to go back to the contacts page.

If the accounts contact is not yet in IQX you can add them on the miscellaneous view by clicking on the elipses at the end of the Accounts Contact field and using the Add Contact button

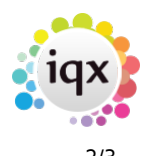

# **Changing an iqxWEB user's Rights should be an audited item in IQX**

Whenever you make a change to a candidate, client or consultants iqxWEB rights this is now audited within IQX. This is shown on the audit trail on the specific page (candidate, client, consultant) and also the main audit trail within IQX.

## **Process for identifying when CompanyAccount does not exist when Provisional Timesheet created**

Improvement to the error message when trying to open a Provisional Timesheet if no Company Account record exists. The error will prompt to enter the mandatory fields in the Company Miscellaneous view.

#### **General Settings - Allow filtering on number**

It is now possible to search by the setting number when searching for a specific setting within General Settings.

#### **Person Duplicate checking refinement**

Duplicate person check is now more specific with what records it returns as possible duplicates. Records with matching National Insurance numbers will always be returned. Client records will be excluded.

# **IR35 SDS refinements**

Clearer guidance on IR35. If the company is marked as being outside of IR35, upon making a candidate placement you get the following message.

!image-20200122-135950.png|width=1005,height=210!

For auditing purposes, you are also now able to add an SDS for a candidate for all candidate tax methods.

2024/05/03 22:02 2024/05/03 22:02

From: <https://iqxusers.co.uk/iqxhelp/> - **iqx**

Permanent link: **[https://iqxusers.co.uk/iqxhelp/doku.php?id=newreleases:release\\_2.19.11&rev=1582710719](https://iqxusers.co.uk/iqxhelp/doku.php?id=newreleases:release_2.19.11&rev=1582710719)**

Last update: **2020/02/26 09:51**

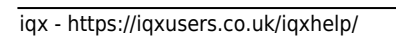

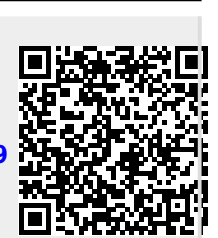

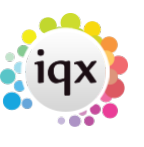